# **Honeywell**

# **Honeywell Development Kit 1.3.5 Release Notes**

4/28/2021

# **Verifying Download Files**

The release files for Honeywell Development Kit (DevKit) 1.3.5 and VoiceExtensions 1.2 are zip files signed with a certificate. This allows a user to verify the files they download have not been modified. After downloading the files, use the process below to verify authenticity before unzipping the files.

- 1. Java JDK (version 1.8 or newer) must be installed.
- 2. Execute the jarsigner executable against the file to verify. Example: jarsigner –verify Honeywell-DevKit-1.3.5-signed.zip

## **Code Changes**

Changes to code, including breaking API changes, can be found in the CHANGELOG.md file in the devkit directory, included in the DevKit zip file.

# **System Requirements**

The following devices and software were tested for this release of DevKit.

### **Minimum Android Device Specifications**

- Processor: Qualcomm Snapdragon 410 MSM8916 1.2 GHz quad-core
- Memory: 2GB RAM
- Storage: 8GB/16GB Flash
- WLAN: EEE 802.11  $a/b/g/n$  radio
- Bluetooth: Bluetooth Class 4.0, Bluetooth HFP (Hands-Free Profile) version 1.6
- Operating System: Android M  $(6.0.1)$

The above are the minimum recommended device specifications. If the device does not meet or exceed these specifications, the following symptoms may occur:

- Poor audio quality
- Slow application screen responsiveness
- Delayed input entry

### **Hardware**

The following devices were tested for this release.

**Devices**

- Honeywell Dolphin CT40
- Honeywell Dolphin CT50
- Honeywell Dolphin CT60
- Honeywell Dolphin CN80
- Honeywell Dolphin CN80G
- Honeywell CK65
- Honeywell ScanPal EDA51
- Honeywell ScanPal EDA71
- Honeywell A700x

Demo level support:

- Zebra WT6000
- $\bullet$  Zebra TC51

#### **Headsets**

- Honeywell SRX-SL Light Industrial Use Headset
- Honeywell SRX2 Wireless Headset <sup>o</sup> Firmware version 4.05 required
- Honeywell SRX3 Wireless Headset
	- $\circ$  Firmware version 6.07 required for flip-to-mute support when used with Android devices
	- <sup>o</sup> With earlier firmware versions, the headset functions as flip-to-standby (microphone is still active)
	- <sup>o</sup> When used with A700x devices, all firmware versions support flip-to-mute
	- Use the [Honeywell](https://help.honeywellaidc.com/Software/hauu/Content/HAUU_Home.htm) Accessory Update Utility to update SRX3 firmware

#### **Scanners**

- Honeywell CT40 On-board Scanner
- Honeywell CT50 On-board Scanner
- Honeywell CT60 On-board Scanner
- Honeywell EDA51 On-board Scanner
- Honeywell EDA71 On-board Scanner
- Demo level for the Honeywell 8670 ring scanner

#### Demo level support:

• Honeywell 8670 Ring Scanner

### **Android Device Operating System Support**

- $\bullet$  Android M (6.0.1)
	- Honeywell Dolphin CT50
- Android N  $(7.1.1)$ 
	- Honeywell Dolphin CT40
	- Honeywell Dolphin CT60
- $\bullet$  Android O (8.1.0)
	- Honeywell Dolphin CT40
	- Honeywell Dolphin CT60
	- Honeywell Dolphin CK65
	- Honeywell ScanPal EDA51
	- Honeywell ScanPal EDA71
- Android  $P(9)$ 
	- Honeywell Dolphin CT40
	- Honeywell Dolphin CT60
	- Honeywell CK65

### **Honeywell A700x Software Support**

• VoiceCatalyst 4.2 or greater

#### NOTE

Honeywell A700 series and A500 devices are not supported.

## **Issues Fixed and Included in This Release**

The following issues reported in earlier versions were fixed in this version.

**Issue Description Issue ID** 

#### Device identifiers not accessible on Android 10 device

The serial number is no longer accessible to non-privileged applications with Android 10 and greater. This causes limitations with Enterprise Voice, VoiceConsole, and potentially other servers.

Resolution: An application-specific identifier is used. The identifier can be viewed in application settings under About Application, allowing the identifier to be traceable to a device.

# **General Considerations and Limitations**

### **Mobile Application Limitations**

#### **Issue Description Issue ID** And The Contract of The Contract of The Contract of The Contract of The Contract of Th

#### Alpha Characters in Response Expression Hints

Using alpha characters in response expression hints can cause issues with the dialogue.

VOSMB-3625

VOSMB-1996

## **Previously Reported Limitations**

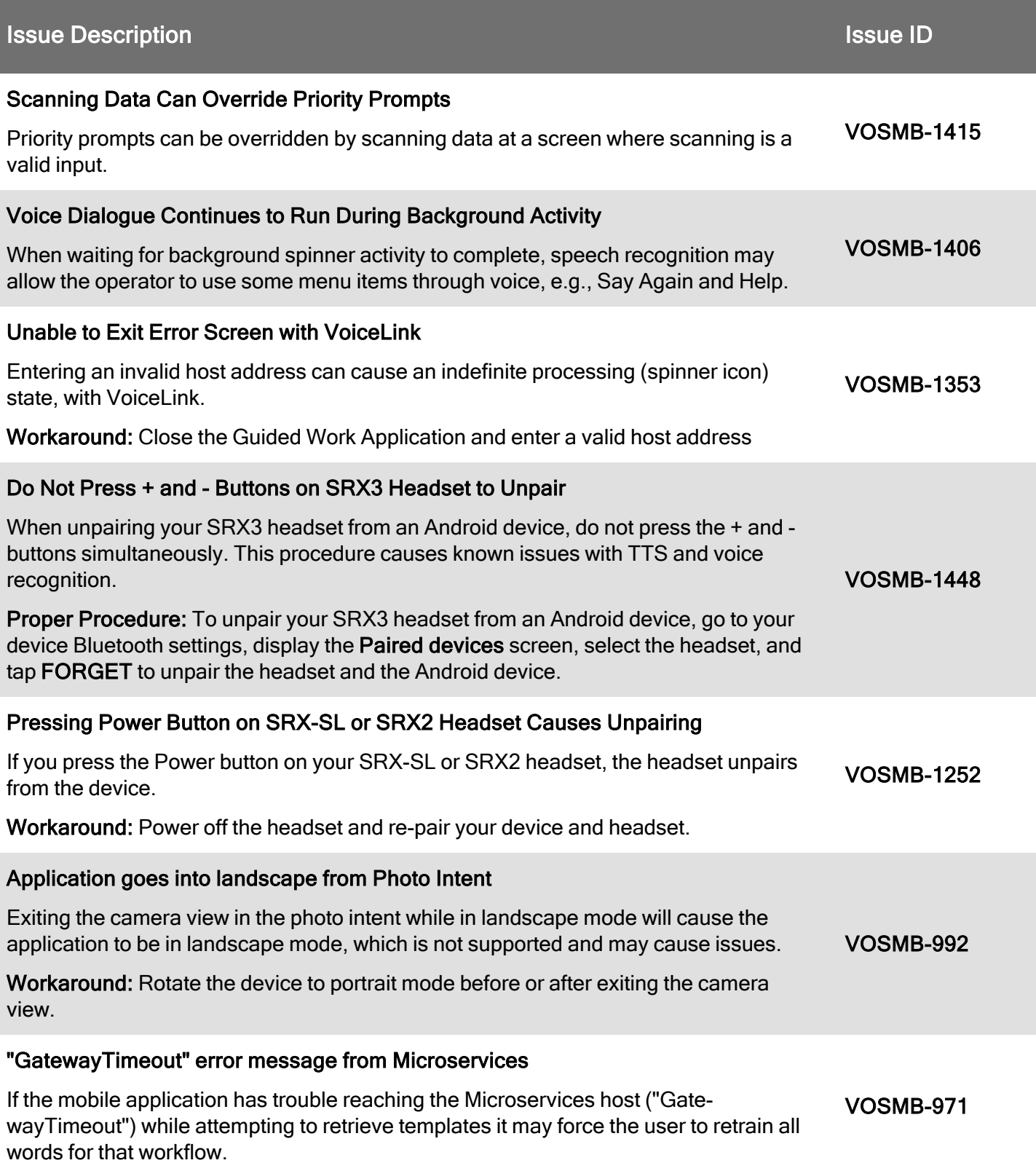

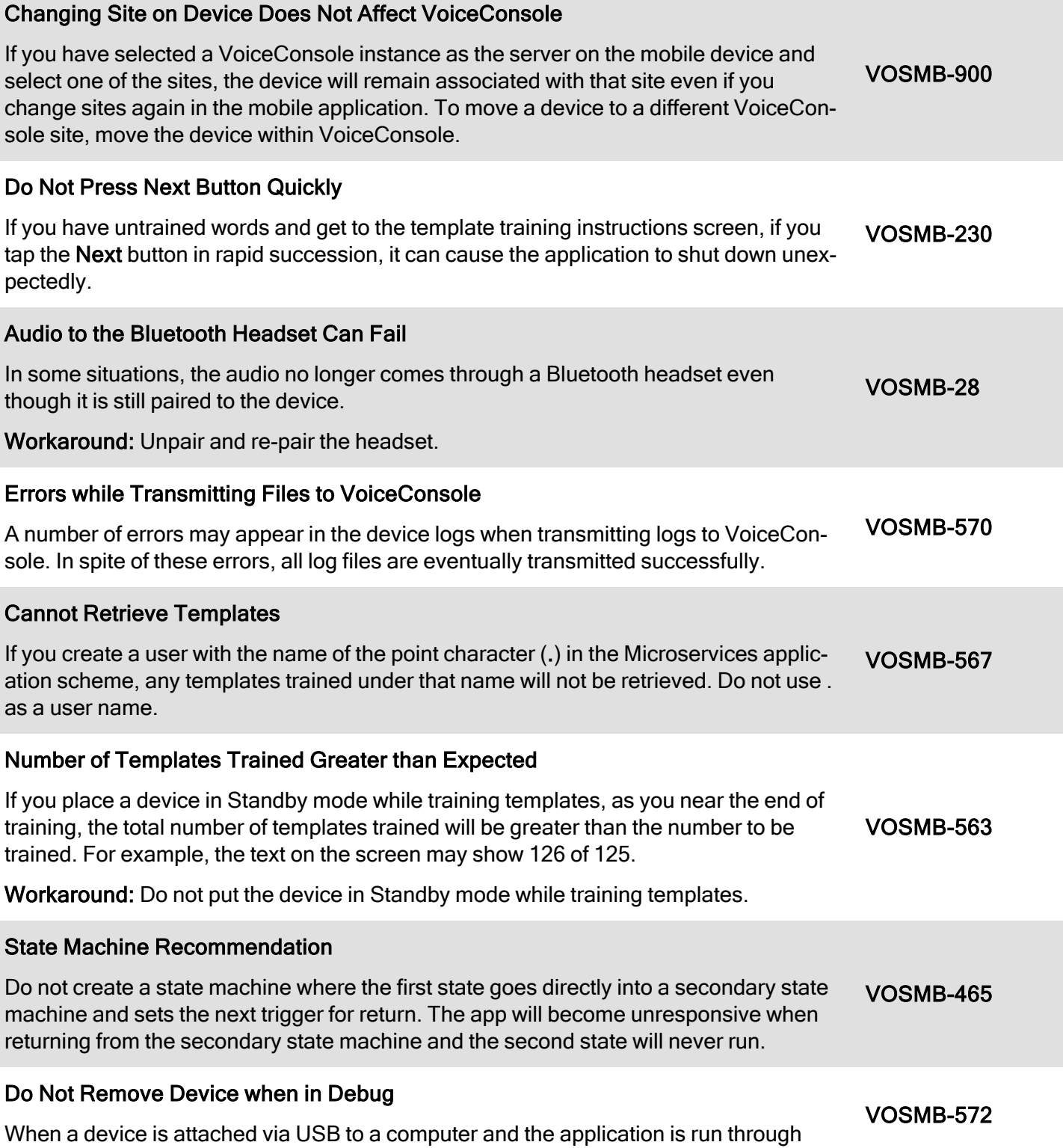

#### **Issue Description Issue ID** And Issue ID And Issue ID And Issue ID And Issue ID And Issue ID

Workaround: If you experience this behavior close and restart the app and log in again

#### **Issue Description Issue ID** And Issue ID And Issue ID And Issue ID And Issue ID And Issue ID

Visual Studio in debug mode, do not remove the device from the dock. If you do, the application may shut down.